# Lecture 3: Java Graphics & Events

CS 62

Spring 2018 Alexandra Papoutsaki & William Devanny

### Text Input

- Scanner class
  - Constructor: myScanner = new Scanner(System.in);
    - can use file instead of System.in
      - new Scanner(new File("filename"))
    - Can use delimeters other than whitespaces
      - useDelimeter(String pattern)
  - Read values:
    - myScanner.nextInt() -- returns an int
    - myScanner.nextDouble() -- returns a double
    - myScanner.nextLine() -- returns String -- to end of line
    - see <u>documentation</u> for more

#### For more details

- See document on course web page associated with lecture.
- See GUI cheat sheet in documentation and handouts section.

#### Overview

- Graphical User Interfaces (GUI)
  - Components, e.g., JButton, JTextField, JSlider, JChooser, ...
  - Containers, e.g., JFrame (window), JPanel (grouping)
  - Layout managers, e.g., FlowLayout and BorderLayout,
- Graphics
  - Drawing items on the screen
- Events
  - Generated by mouse actions, button clicks etc.
  - Use MouseListener, MouseMotionListener, ActionListener, etc. to respond

# Graphical User Interfaces (GUIs)

- AWT The Abstract Windowing Toolkit is found in the package java.awt.
  - Heavyweight components.
  - Implemented with native native code written for that particular computer.
  - The AWT library was written in six weeks!
- **Swing** Java 1.2 extended AWT with the **javax.swing** package.
  - Lightweight components
  - Written in Java

#### **JFrame**

- javax.swing.JFrame inherits from java.awt.Frame
- The outermost container in an application.
- To display a window in Java:
  - create a class that extends **JFrame**
  - set the size
  - set the location
  - set it visible

```
import javax.swing.JFrame;
public class MyFirstGUI extends JFrame{
    public MyFirstGUI() {
        super("First Frame");
        setSize(500, 300);
        setLocation(100, 100);
        setVisible(true);
    }
    public static void main(String[] args) {
        MyFirstGUI mfgui = new MyFirstGUI();
    }
}
```

# Closing a GUI

- The default operation of the quit button is to set the visibility to false
  - The program does not terminate!
- setDefaultCloseOperation can be used to control this behavior.
- mfgui.setDefaultCloseOperation(JFrame.EXIT\_ON\_CLOSE);
  - Exits the application using **System.exit(0)**
- More options (hide, do nothing, etc).

### Basic Components

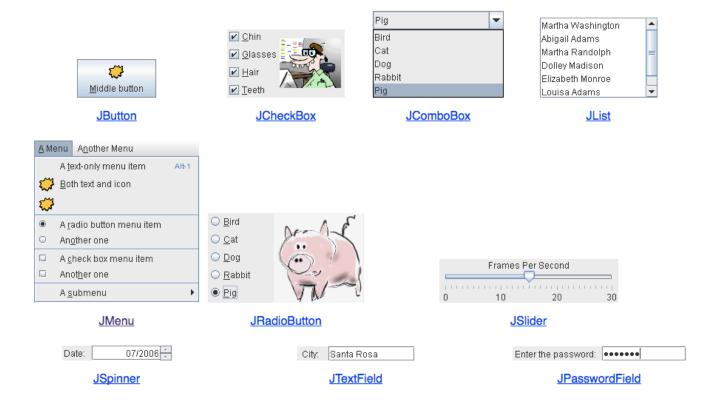

### Interactive Displays

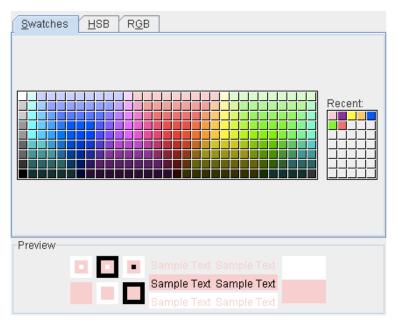

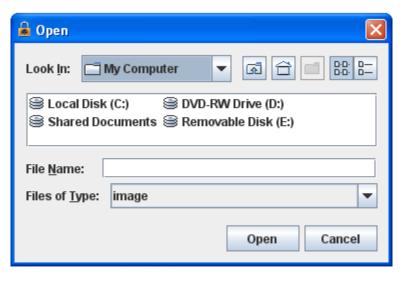

**JFileChooser** 

**JColorChooser** 

# Adding JComponents to JFrame

# Graphics

- Create objects you want to draw:
  - Rectangle2D.Double, Line.Double, etc.
  - Constructors take x,y coords and dimensions, but don't actually draw items.
- All drawing takes place in paint method using a "graphics context"
- Triggered implicitly by uncovering window or explicitly by calling repaint method.
  - Adds repaint event to event queue eventually draws it

### Graphics context

- All drawing is done in paint method of component
- •public void paint(Graphics g)
  - g is a Graphics context provided by system
  - "pen" that does the drawing
  - Programmer calls repaint(), not paint!!
- Need to import classes from java.awt.\*, java.geom.\*, javax.swing.\*
- See MyGraphicsDemo

# General Graphics Applications

- Create an extension of component (either JPanel, JFrame, or JApplet) and implement paint method in the subclass.
  - See main method of demo to get window to show
  - At start of paint method cast **g** to **Graphics2D** to get access to new methods
- Call repaint() on component every time you make a change.
  - Causes OS to schedule call of paint in event queue
  - Called automatically if window obscured and revealed

### Geometric Objects

- Objects from classes Rectangle2D.Double,
   Line2D.Double, etc. from java.awt.geom
  - There are also float versions
  - Constructors take params x, y, width, height, but don't draw object
- Rectangle2D.Double
- RoundRectangle2D.Double
- Ellipse2D.Double
- Arc2D.Double
- Line2D.Double, ...

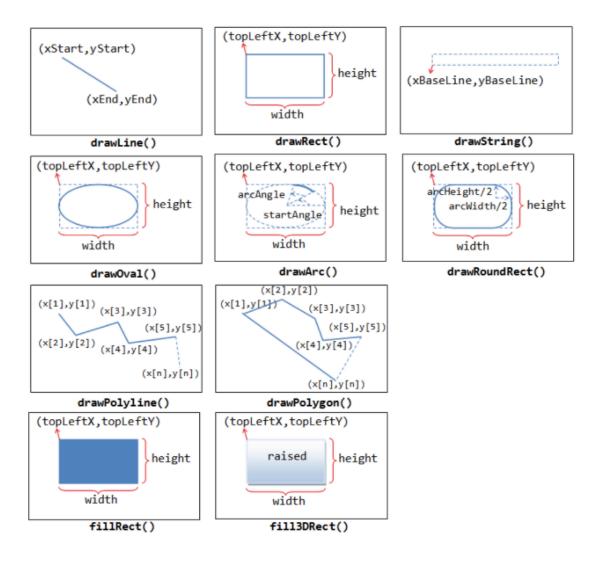

# java.awt.Color

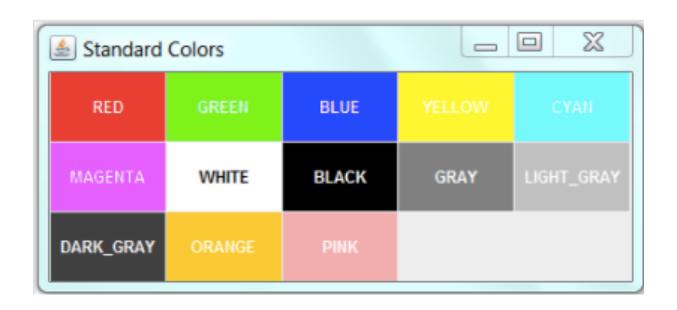

#### Methods

- myObj.setFrame(x,y,width,height): can move object
- g2.draw(my0bj) : gives outline
- g2.fill(my0bj) : gives filled version
- g2.drawString("a string",x,y) : draws string

# MyGraphicsDemo

- Class extends **JFrame**, which creates window.
- Constructor calls **super** with title of window.
- main method creates object, sets size, visibility, and enables go-away box.
- paint method creates and draws objects.

# BorderLayout

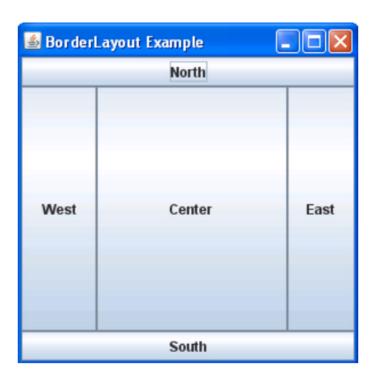

# PostItApplication

- More sophisticated.
- JFrame contains two JPanels.
- JFrame uses BorderLayout, so add controls to JPanel in SOUTH, drawing canvas in CENTER of the JFrame.
- DrawingCanvas extends JPanel -- contains paint method
  - Note use of ArrayList to hold PostIts.

#### PostIt

- Represents the rectangles being dragged:
  - Contains getter(accessor) and setter(mutator) methods to allow it to be manipulated by drawing program.
  - Could add features (title bar, go-away box) without affecting **PostItApplication** code.

# PostItApplication

- PostItApplication class responsible for
  - setting up the GUI
  - Responding to button pressed and menu selections
  - Sets up **ArrayList** of items on canvas.
- Class has 3 inner classes
  - DrawingCanvas
  - DrawingMouseListener
  - DrawingMouseMotionListener
  - Inner classes have access to private features of containing class

#### Inner Classes

- DrawingCanvas extends JPanel
  - Associates listeners for mouse actions on the canvas
  - Responsible for repainting the screen
- DrawingMouseListener and DrawingMouseMotionListener
  - Responsible for responding to mouse actions by changing the items in the ArrayList.

# Event-Driven Programming

# Handling Mouse Events

- If you want program to react to mouse press, click, or release on a component
  - send **addMouseListener(mlo)** to component (usually in the constructor of the component)
  - See PostItApplication.java
  - For motion or drag, send addMouseMotionListener(mlo)
- When user presses mouse on a component
  - Computer looks for registered **MouseListener** for component or its containers.
  - If found, sends mousePressed(evt) to listener

# Listener

- Object designated as mouse listener must
  - implement MouseListener (& implement mousePressed, mouseReleased, & mouseClicked) or
  - extend MouseAdapter (which has default implementations of all 3)
- Second is easier unless class already extends another. Can only extend one class in Java
- Similarly, for mouse motion listener
  - implement MouseMotionListener or
  - extend MouseMotionAdapter

# Listeners in PostItApplication

- Main class (this) is listener for button and choice. Set up when GUI items constructed
- Special listener objects for mouse actions. Set up by DrawingCanvas since listening for actions on that object.

# **List** Operations

- Review list operations from library interface List in Java 8 documentation.
  - Bailey's List is slightly different.
- Think about how to implement with array.
- size, isEmpty, get, set functions

# ArrayList

- See Bailey's ArrayIndexList
  - Similar to Java 8's ArrayList
  - Instance variables:
    - elts: array instance variable,
    - eltsFilled: number of slots filled.
- Some operations very cheap:
  - size, isEmpty, get, set take constant time (no search)
- Others more expensive